# Finding Image Directories

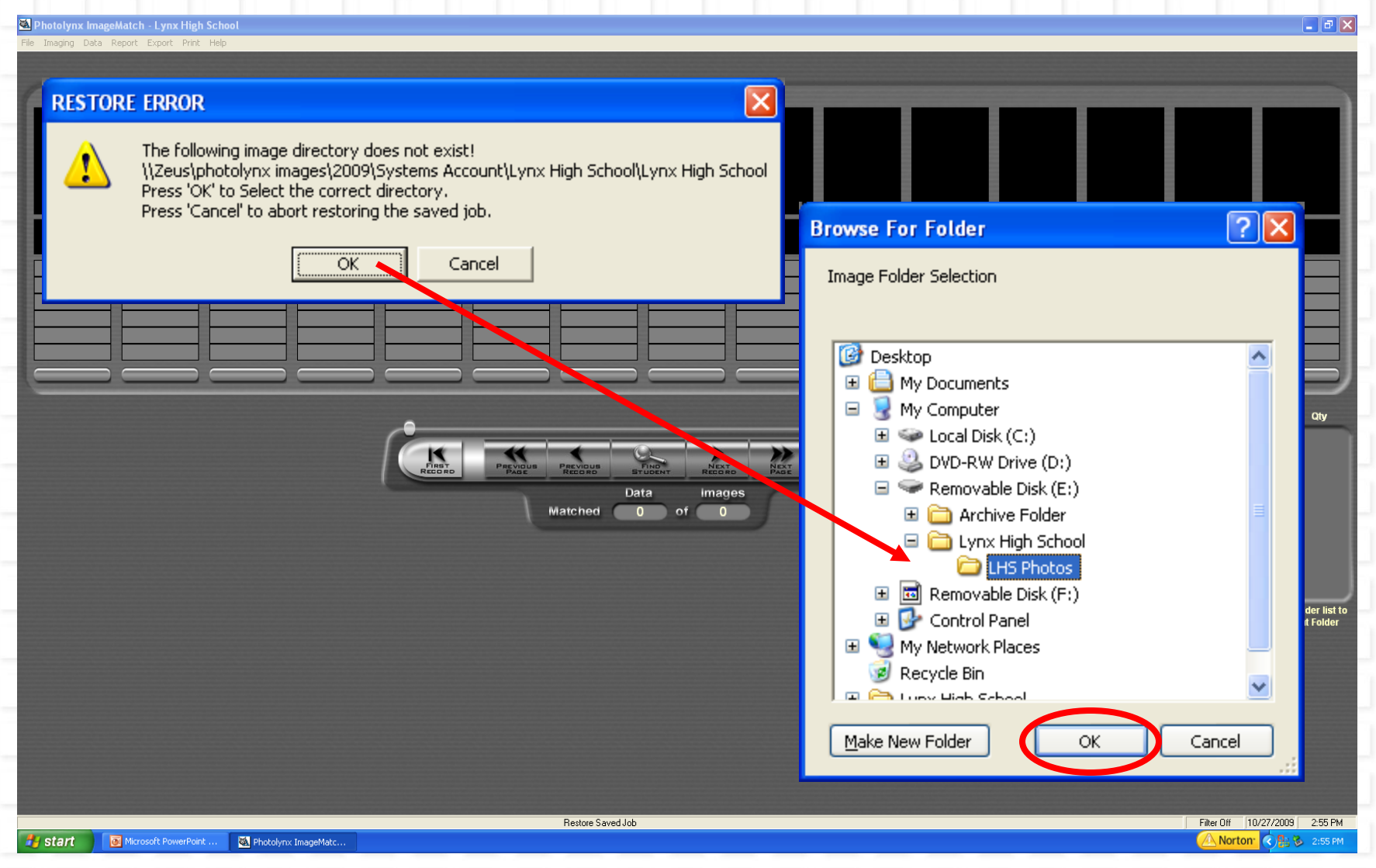

When loading a job, a message will be displayed if the path to the images cannot be located. If this happens, click O.K., and a file browser will pop up, allowing navigation to the image folder.

# Refresh Image Sizes

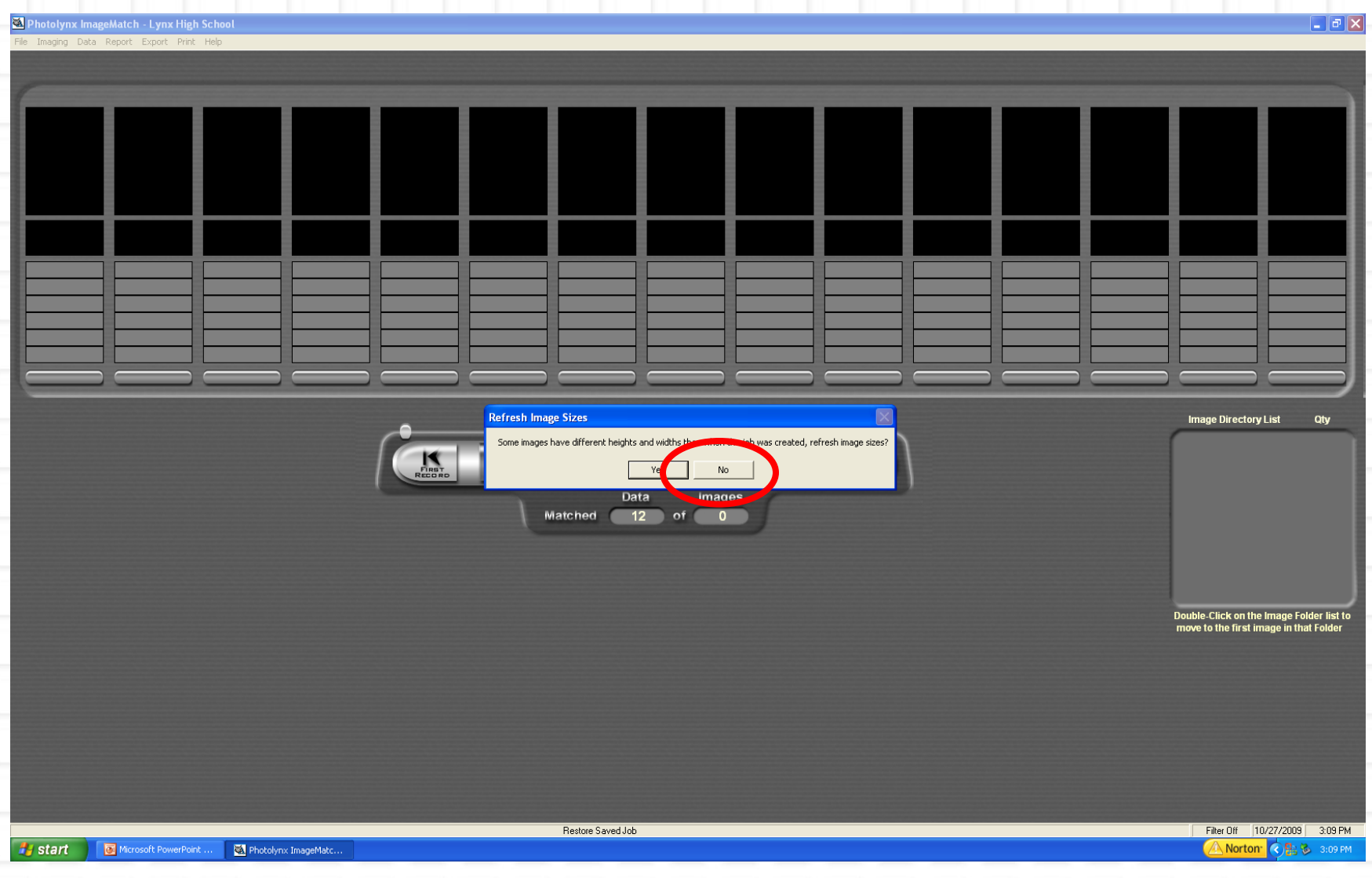

If a folder pops up asking if you want to refresh the image sizes, click NO.

# Missing Images

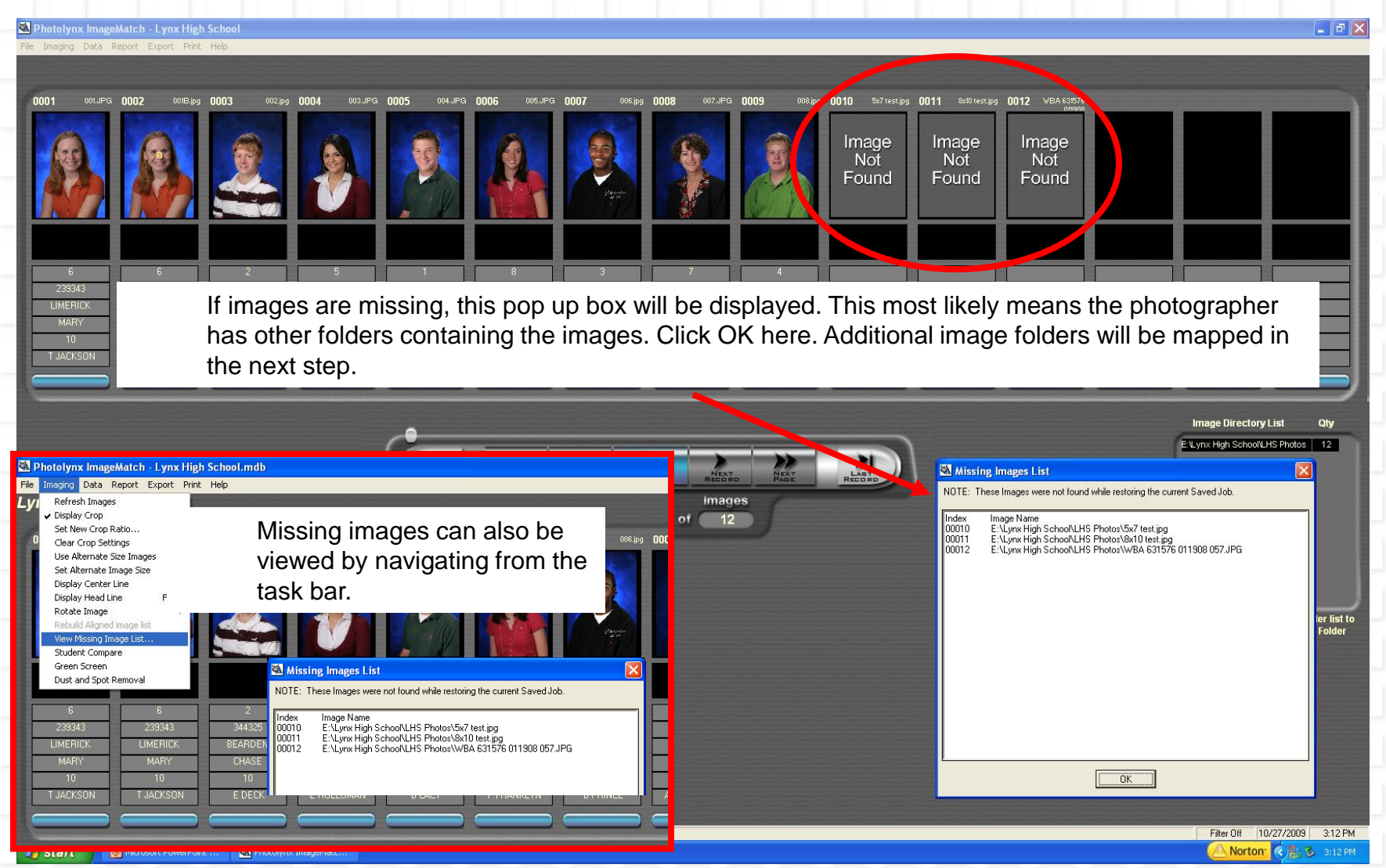

If images are missing, the image names will be displayed next. If all images are there, this message will not appear. You can Click OK here and view the list later using the *Imaging: View Missing Images List* shown in the red box.

### Adding Additional Image Folders.

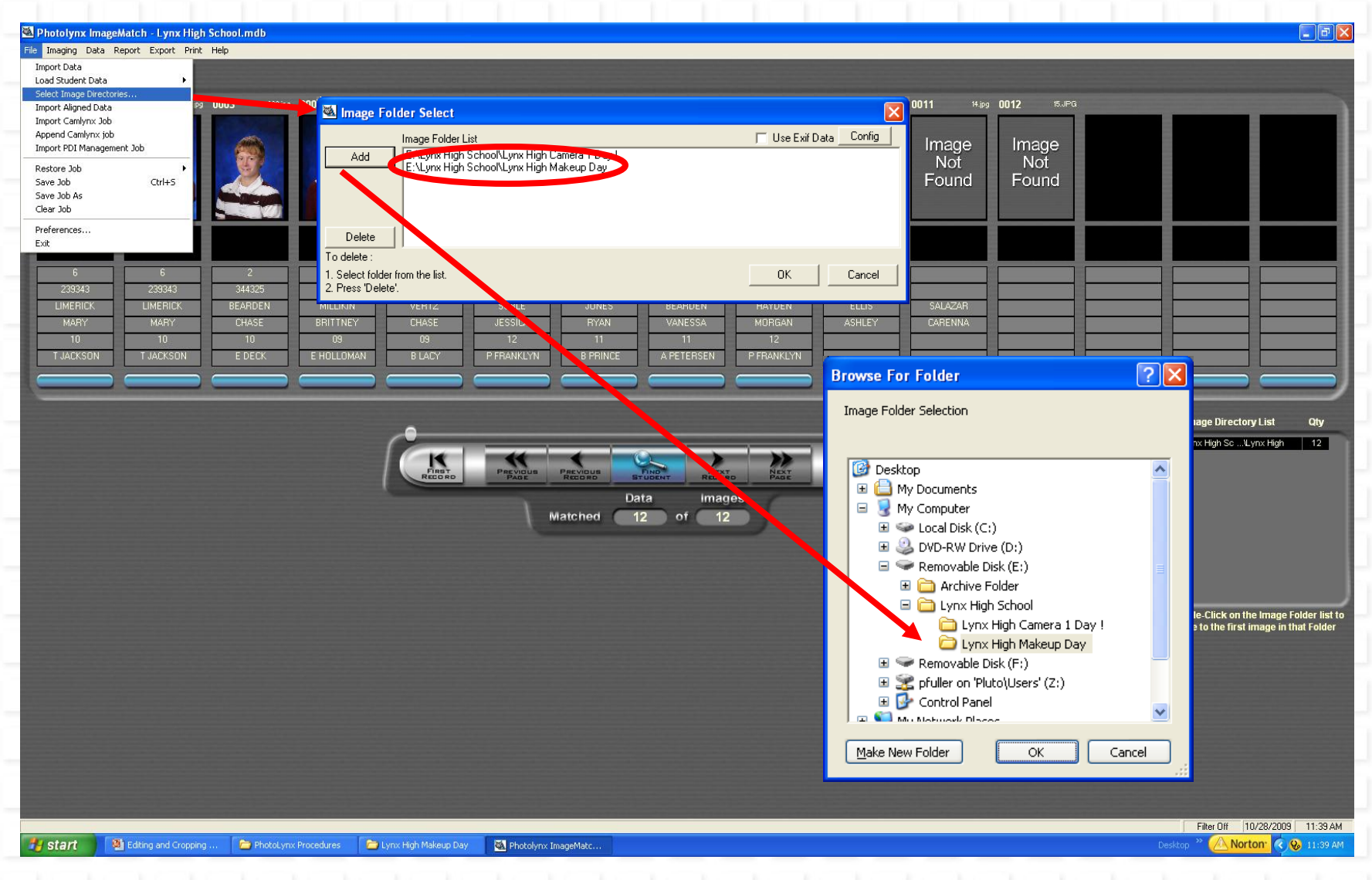

When all images are not in the same folder, this process is used to add additional image locations.

#### Images and Records Do Not Match *or* Missing Record Numbers.

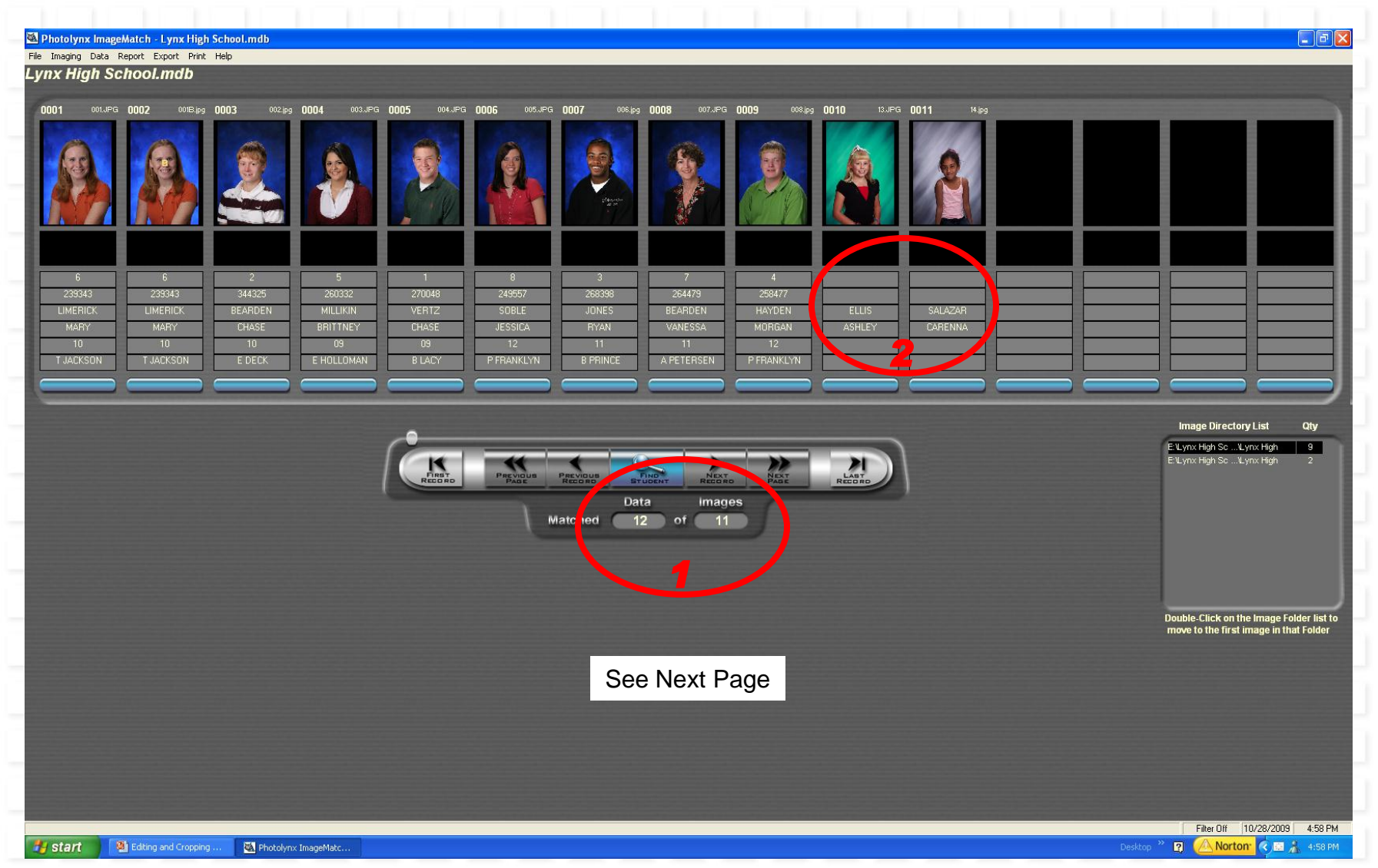

The number of images and the number of data records do not match.

2. Two of the images do not have record numbers assigned to them, and the Student ID, Grade and Teacher fields are blank.

### Inserting Blank Images.

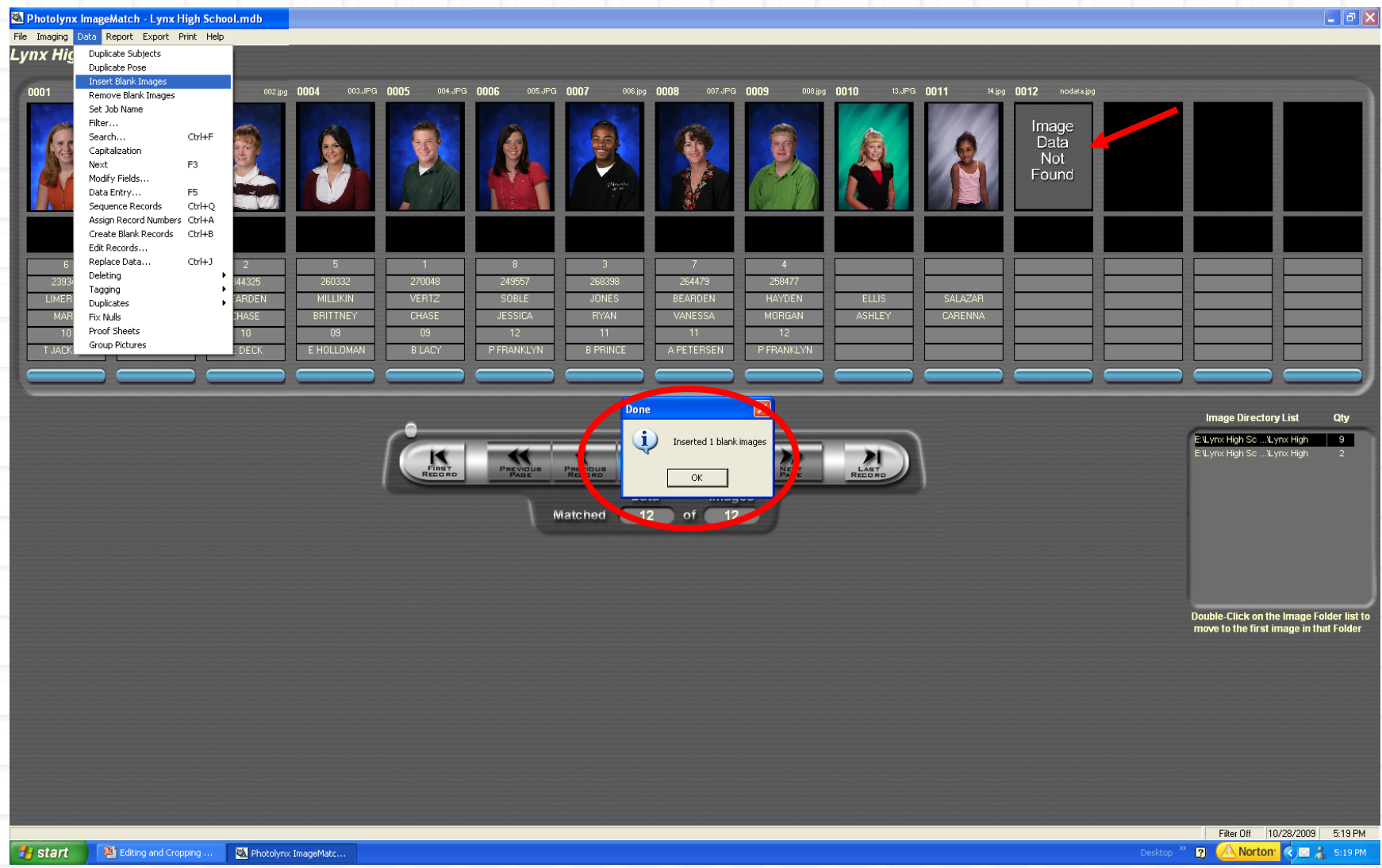

Correct this using the *Data:Insert Blank Images*. When this is done the image count and record count will match. Image Data Not Found will be displayed where the picture is missing.

# Adding Record Numbers.

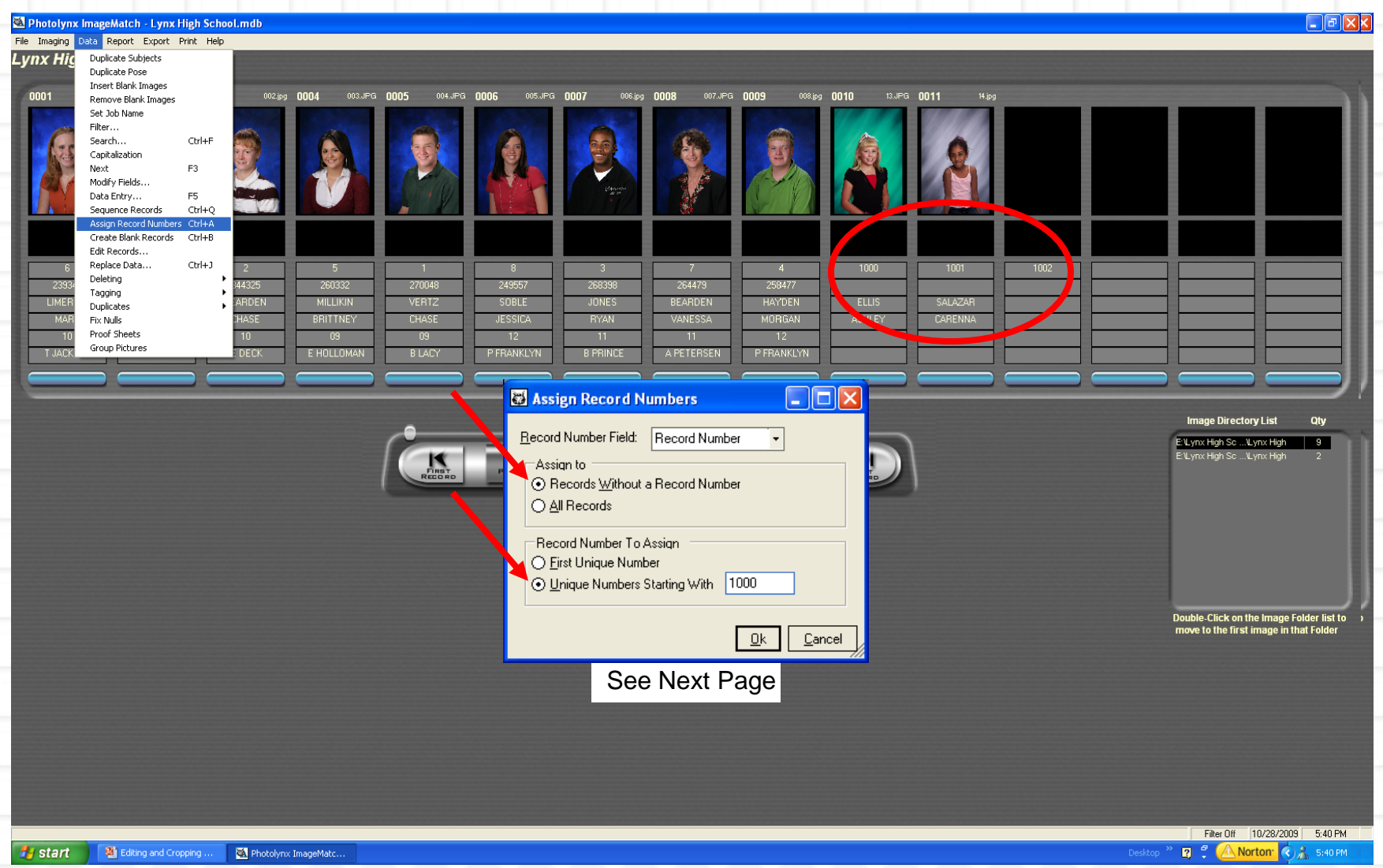

Two of the images do not have record numbers assigned to them. Record numbers can be assigned with the Data:Assign Record Numbers command. Be sure to only assign record numbers only to records without a number, and assign a unique number large enough that the new records will be the last records in the database.